# -------------------------------------------------------  $SOFTWARE$

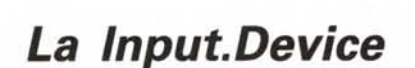

*di Maurizio Mangrella - Eboli*

Sono le undici di sera... dopo estenuanti compilazioni, mi ritrovo con gli occhi sbarrati di fronte al monitor ... Accidenti, non trovo i sorgenti... ah eccoli qua, sembrano vecchi di tre anni, eppure li ho stampati proprio ora, si vede che la mia scrivania-ciclone invecchia le cose (e anche me) ... Sì, ne è valsa la pena: la input.device merita altro che un'intera giornata di compilazioni... Però, che giornata...

#### *Impossessiamoci dell'Amiga*

Credere che retribuire il rivenditore di fiducia nell'acquistare un Amiga sia sufficiente a «possederlo» è un errore grossolano. Il «possesso» di un oggetto consiste, a mio parere, nel conoscerne  $-$  e saperne sfruttare  $-$  tutte le caratteristiche.

Un valido espediente - sebbene non facilissimo - per possedere l'Amiga è aprire la input.device e aggiungere un InputHandler nella catena del S.O. Mi spiego meglio: tramite la input.device potremo inserire un segmento del nostro programma in una «nicchia» privilegiata e far sì che il Sistema Operativo lo chiami ogni volta che si verifica qualcosa (in gergo un «evento»). Premetto subito che l'argomento non è dei più semplici: anzitutto bisogna avere un po' di dimestichezza con la programmazio-

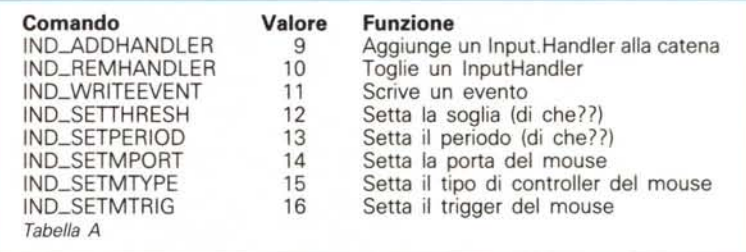

ne in Assembly. Per acquisire questa praticità è necessario fare molto esercizio: prima programmi brevi, poi sempre più lunghi e complessi, fino... alla input .device, che non è affatto un traguardo finale, ma una buona Maglia Rosa. Chi, poi, è più esperto, può addolcirsi la vita con un po' di programmazione multilinguaggio, che non guasta mai. Nel corso dell'articolo accenneremo anche a questo aspetto.

#### *La Input.Device*

Per aprire la input.device la procedura è la solita: da C daremo quanto è rappresentato in figura 1.

Noterete le funzioni della libreria amiga.lib (CreatePort() e CreateStdIO()) nonché l'assoluta inesistenza di una inputevent.device. Il file INCLUDE "devices/inputevent.h", infatti, non corrisponde a un omonimo device, ma contiene parecchie definizioni interessanti, che ci saranno utili in seguito.

I comandi della input.device sono riportati in tabella A.

Nel corso dell'articolo preciseremo le

```
#include <exec/ports.h>
 #include <exec/io.h>
 #include <devices/input.h>
 #include <devices/inputevent.h>
 main() (
   struct MsgPort *myport;
   struct IOStdReq *myreq;
    myport = (struct MsgPort .)CreatePort("HyPort",0);
    myreq = (struct IOStdReq *)CreateStdIO(myport<br>OpenDevice("input.device",0,myreq,0);
 Þ
Figura l
```
modalità di funzionamento di ciascuno dei comandi sopra visti, con particolare riguardo alla possibilità di aggiungere un **Handler** 

#### *Aggiungiamo un InputHandler*

Come abbiamo detto, un InputHandler è un segmento di programma in Linguaggio Macchina (come risulta dall'Assembling o dalla compilazione) che il S.O. chiama automaticamente ogniqualvolta succede qualcosa, QUALUNQUE cosa. Nel caso specifico dell'Amiga, più InputHandler si uniscono per formare una «catena»: ogni «anello» della catena viene chiamato prima del successivo. L'ordine in cui gli InputHandler vengono chiamati è dettato da una loro priorità: gli InputHandler a priorità bassa vengono chiamati per ultimi. Se proprio ci tenete a saperlo. sappiate che la priorità di Intuition è 50: pertanto tutti gli InputHandler con priorità inferiore a 50 verranno chiamati dopo Intuition. mentre quelli con priorità superiore a 50 verranno chiamati prima.

Anzitutto, vediamo come aggiungere un InputHandler alla catena. Prepariamo una struct Interrupt. così conformata: ...•..

```
struct lnterrupt (
     struct Node is Node;<br>APTR is Data;
      APTR is_Data;<br>VOID (*is_Cod
                (xis\_Code)(\DeltaIl nodo is_Node, cosi' strutturato:
struct Node (
     struct Node -ln Succ;
      str'uct Node -In -Pred;
UBYTE In_Type;-
BYTE In Pri;
     char -ln:Name;
```
Contiene informazioni interessanti, ma l'unica realmente utile è la priorità (il cui significato abbiamo già visto). is\_Data contiene un dato a 32 bit (di qualunque genere: ricordo che APTR è un puntatore a un non meglio definito array di long-word, dunque potete farci quello che volete) che ci verrà passato nel registro A1 (vedi dopo), mentre is\_Code è l'indirizzo del nostro InputHandler. Se, ad esempio, il nostro InputHandler si chiama HandlerInterface() e l'is\_Data di cui abbiamo bisogno è l'indirizzo di una struttura XYZ, da C daremo: ..•..

struct Interrupt Handlerlnt; **struct XYZ ( eccetera, eccetera ... )**

HandlerInt.is\_Code = (VOID \*)HandlerInterface<br>HandlerInt.is\_Data = (APTR)&XYZ;<br>HandlerInt.is\_Node.ln\_Pri = 51;

Notate i cast (per evitare fiere proteste del compilatore) e notate inoltre **il** modo di settare la priorità: con il valore 51 il nostro Handler sarà eseguito subito prima di Intuition.

Infine, aggiungeremo l'Handler così: ..•..

myreq->io\_Oata • (APTR)&Handlerlnt; myreq->io\_Length = sizeof(struct Interrupt);<br>myreq->io\_Command = IND\_ADDHANDLER; Do IO(myreq);

Tutti saprete che ogni microprocessore è dotato di registri: quelli del 68000 (lasciando da parte quelli speciali) sono 16, 8 dati (numerati da DO a D7) e 8 indirizzi (numerati da AO a A7). A7 è anche lo Stack Pointer (SP). ovvero il puntatore ad un'area di memorizzazione temporanea dei dati con funzionamento LIFO (Last-In-First-Out), proprio come una «catasta» (stack in inglese significa catasta). Quando il S.O. chiama il nostro InputHandler ci passerà l'evento corrente in AO, sotto forma di indirizzo ad una struct InputEvent conformata come in figura 2.

Class è il parametro principale, indicante il tipo di evento accaduto; in figura 3 tutti i possibili valori.

Come vedete, la scelta è ampia. Ricordo che per «rinfrescare» una finestra si intende restaurarne il contenuto dopo una operazione di resizing o di sposta-

mento. Ricordo anche che alcune Class hanno associato, in ie-EventAddress, un indirizzo: in particolare, quando le Preferences vengono cambiate, viene passato l'indirizzo delle nuove. Così. per le Classes degli eventi legati a una finestra, viene passato l'indirizzo del Window Record relativo alla

*Figura 2*

*Figura 3*

Class

(\*) Solo per il KickStart 1.2

finestra interessata. Tenete comunque presente che tutti questi eventi (quelli con Class maggiore di 6) sono disponibili solo dopo il pre-processing di Intuition: per riceverli dovete settare, per il vostro InputHandler, una priorità inferiore a 50.

SubClass, nelle attuali versioni del S.O., è sempre a O. Code contiene un codice riguardante l'evento accaduto; i valori interessanti per il nostro discorso sono rappresentati in figura 4.

Ad ogni tasto corrisponde un Code particolare, che  $-$  purtroppo  $-$  non è ASCII: ho raffigurato i codici in figura 5. Gli altri valori si autocommentano, dun-

#### struct InputEvent (<br>struct InputEv<br>UBYTE ie Clas **struct InputEvent -ie\_NextEvent;** UBYTE ie\_Class; UBYTE ie\_SubClass; UWORD ie\_Code; ie\_Qualifier; **union (** struct ( **I.AX)RD ie\_x;** WORD ie\_x;<br>WORD ie\_y; **) ie\_xy;** ie\_addr; **) ie\_position; struct timeval ie\_TimeStamp;** #define #define #define ie\_X ie\_Y **ie\_EventAddress ie\_position.ie\_xy.ie\_x** ie\_position.ie\_xy.ie\_y **ie\_position.ie\_addr /. Definizioni utili \*;**

IECLASS\_NULL<br>IECLASS\_RAWKOUSE<br>IECLASS\_EVENT<br>IECLASS\_POINTERPOS<br>IECLASS\_Unused<br>IECLASS\_TIMER<br>IECLASS\_GAOGETUP<br>IECLASS\_GAOGETUP<br>IECLASS\_REQUESTER<br>IECLASS\_REQUESTER<br>IECLASS\_CLOSEWINDOW<br>IECLASS\_CLOSEWINDOW IECLASS\_REFRESHWINDO<br>IECLASS\_NEWPREFS IECLASS\_DISKREMOVED IECLASS DISKINSERTED IECLASS\_ACTIVEWINDOW<br>IECLASS\_INACTIVEWINDO **Valore·**  $Q \times QQ$  $Q \times Q1$  $Q \times Q2$  $QXQ3$  $Q \times Q$ 4  $0 \times 05$  $Q \times Q6$  $0 \times 07$  $Q \times Q8$  $Q \times Q$  $Q \times Q$ A 0x0B  $Q \times Q$ C 0x0D **ØxØE**  $Q \times QF$  $Q \times 1Q$  $Qx11$  $Qx12$ **Nessun evento (interrupt spurio) Pressione/rilascio di un tasto Spostamento del mouse Mandato quando una f,Jindow viene attivata Posizione del** puntato re **del mouse Non usato** Timer Event (mandato ogni decimo di secondo) Un gadget e' stato premuto Un gadget e' stato lasciato E~ **stato attivato un AutoRequester** E~ **stata selezionatF.t.una voce da un Menu Una finestra e' stata chiusa**<br>Una finestra e' stata ridimensionat<br>Una finestra e' stata "rinfrescata" **Le Preferences sono st,ate cambiate Un** di~chetto **e' stF:lt,o espulso Un dischetto e' stato inserito Una finestra e' stata attivata (.) Una finestra e' stata disattivata (.)**

**Evento**

#### SOFTWARE AMIGA

## SOFTWARE

AMIGA

Т

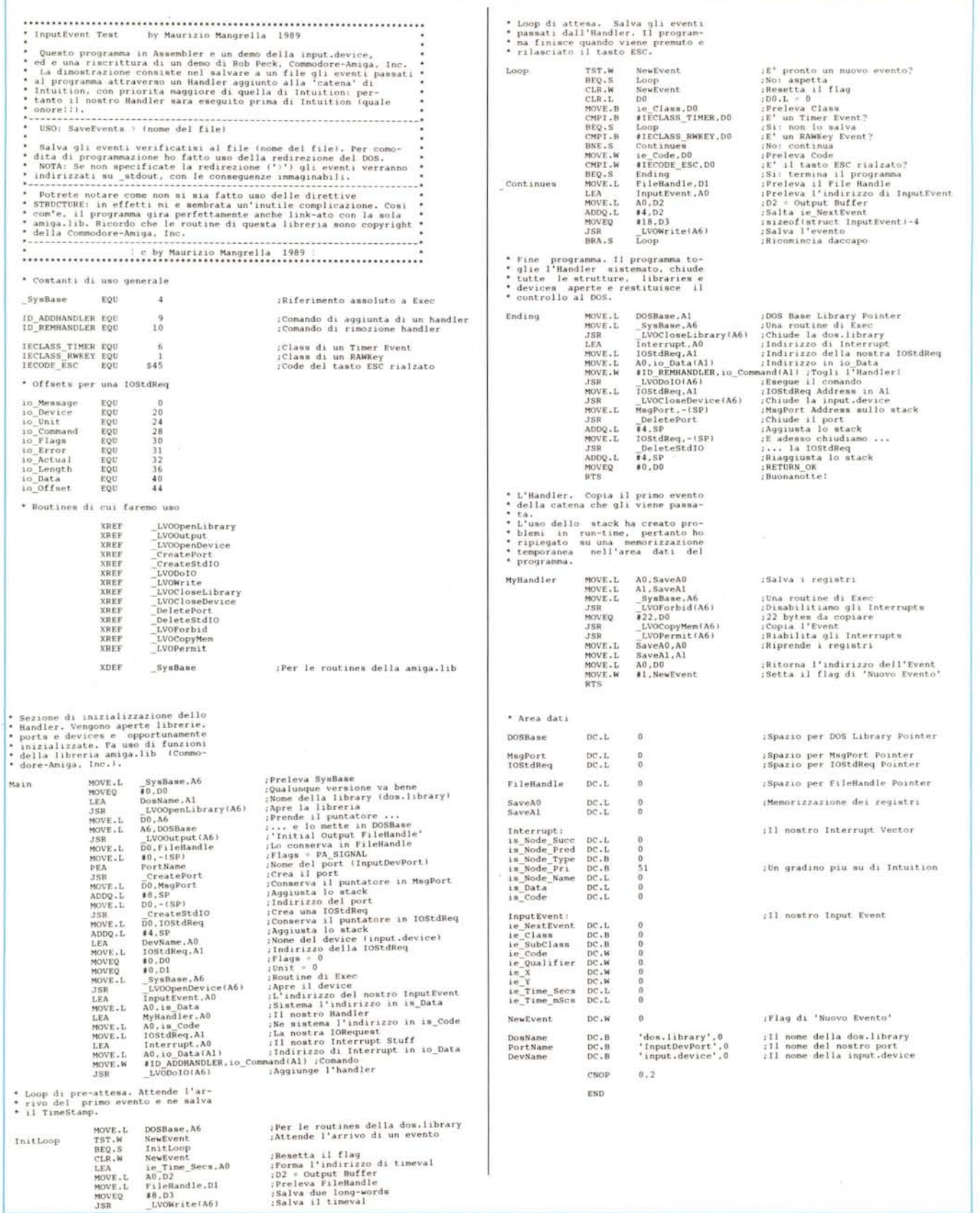

que li tralasceremo.

Oualifier «qualifica» in maniera più specifica l'evento in corso: qualificatori importanti sono i tasti speciali e quelli del mouse. In figura 6 i Oualifiers, uno per uno.

Più Oualifiers possono essere passati contemporaneamente OR-andoli, o - il che è lo stesso, nel caso specifico sommandoli.

Ouando un tasto viene premuto, viene inviato il suo normale Code; quando viene rilasciato, viene di nuovo inviato il suo Code, ma maggiorato di IECO-DE\_UP\_PREFIX (80 hex., 128 dec.). In questo modo è possibile sapere quando un tasto viene rilasciato o premuto. Il tasto di Caps Lock ha un comportamento particolare: riporta il valore 62 hex. quando viene premuto (accendendo il LED). e viene considerato premuto fino a quando non viene premuto di nuovo per spegnere il LED: in tal caso viene mandato il codice E2 hex.

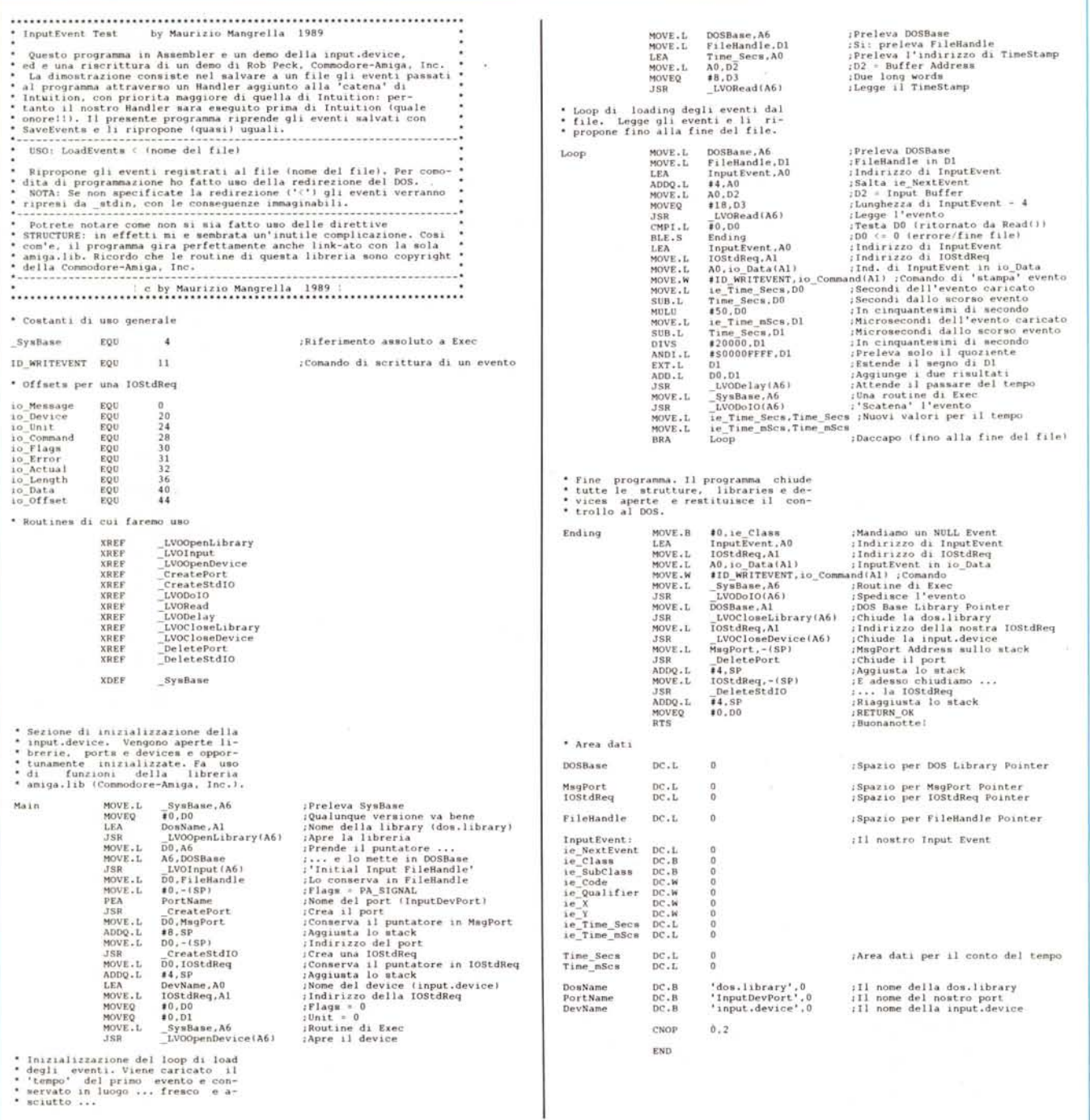

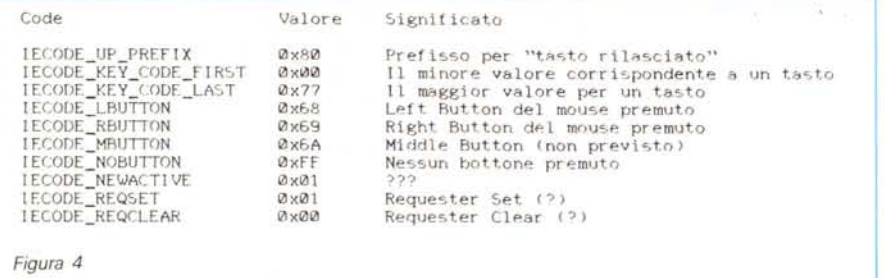

Il valore settato in is\_Data al momento della sistemazione dell'lnputHandler ci viene passato (come detto) in A1: tenete presente che potete variare a piacimento il valore di questi registri ... a vostro rischio e pericolo! AI termine dell'lnputHandler, comunque, dovrete passare, in DO, l'indirizzo di una struct InputEvent contenente l'evento opportunamente «cucinato» dal vostro Input-Handler.

Infine, ie\_TimeStamp è una struct timeval così organizzata:

..•..

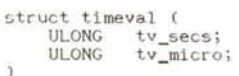

che riporta il numero di secondi e microsecondi trascorsi dall'accensione del computer (o dall'ultimo azzeramento).

#### *Consigli di programmazione*

Anzitutto, è bene cominciare l'lnput-Handler con una chiamata alla funzione Forbid() della exec.library, che inibisce il perpetramento (aiuto mamma!) di ulteriori Software Interrupt; poi li riabiliterete con una chiamata alla Permit() prima di uscire dall'Handler. Vediamo un esempio in figura 7 (vedi dopo per ulteriori chiarimenti).

Il S.O., in genere, non passa un solo evento alla volta, ma più di uno: i vari eventi sono collegati a «catena», rispettando l'ordine cronologico in cui si sono presentati. Così, il campo ie\_NextEvent del primo evento punta al secondo, l'ie\_NexEvent del secondo contiene l'indirizzo del terzo ... e così via: potrete accorgervi della fine della «catena» quando troverete un ie\_NextEvent contenente O. Un InputHandler scritto bene dovrebbe tenere presente questa (seppur modesta) difficoltà.

Nel caso il vostro InputHandler necessiti di più dati, potete riunirli in una struttura e passare all'lnputHandler, attraverso A1, l'indirizzo di questa. Un trucchetto del genere si è visto, ad esempio, nell'utility POPCLI Il by The Software Distillery: in questo caso si passava all'lnputHandler una struttura contenente vari importanti (vitali!) puntatori.

Nell'ambito dell'lnputHandler sono disponibili (quasi) tutte le funzioni di libreria: tenete comunque presente che un InputHandler non è un processo, dunque non ha, in genere, un Input e un Output FileHandle (quelli, per intenderci, che è possibile settare da CLI all'atto della scrittura del comando con gli operatori di redirezione  $>$  e  $<$ ). In genere, le funzioni di formatted print (printf(), fprintf(), sprintf() e chi più ne ha più ne metta) vanno dritte alla Guru Meditation.

Infine è bene NON scrivere Input-Handler in C. Infatti, quasi tutti i compilatori disponibili per Amiga (Lattice 3.10 in primis, ma anche il 5.01) creano un workspace sullo stack con l'istruzione LINK \$FFF2,A5 - scoperta con un disassemblamento selvaggio -, cioè bloccando 65522 byte (!!) sullo stack e ponendone l'indirizzo in A5. Tutto va bene quando ci si trova nell'ambiente del programma, ma i «casini» succedono quando si va nell'lnputHandler: infatti viene passato un A5 NON corrispondente a quello atteso dalla routine.

#### *Programmazicme multilinguaggio*

Nell'ambito di un programma in qualunque linguaggio (in Assembly, C e Pascal sicuramente) è possibile chiamare una funzione «esterna», cioè non definita all'interno del programma stesso; in C una funzione (o un dato) si dichiara «esterna» con la Keyword extern:

extern struct MsgPort \*CreatePort();

In Assembly si fa riferimento a qualcosa di esterno (più precisamente, a una label esterna) con la direttiva XREF (Cross Reference):

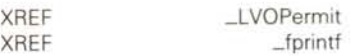

rispettivamente dichiarano esterni il riferimento alla routine Permit (LVO sta per Library Value Offset) e la funzione fprintf.

I compilatori prepongono, ai nomi del- .Ie loro funzioni, un« \_ »: notate, ad

> *Figura* 5- *Codici esadecimali restituiti dalla input,device nel field code di un' InputEvent.*

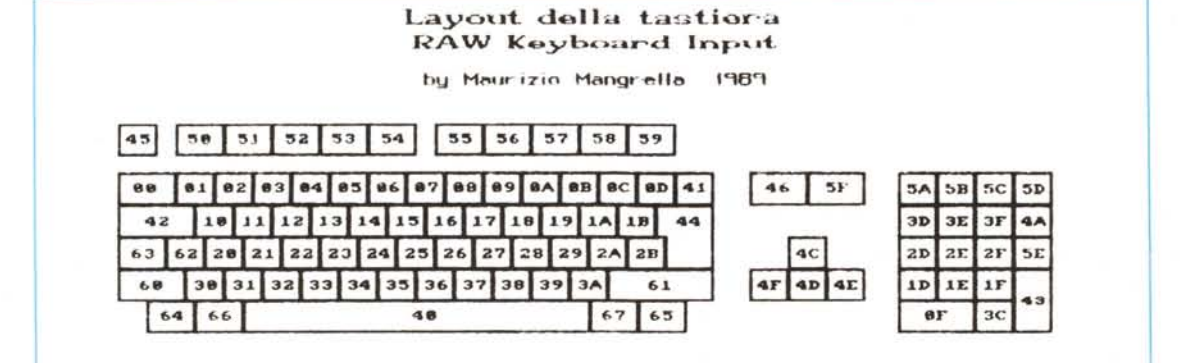

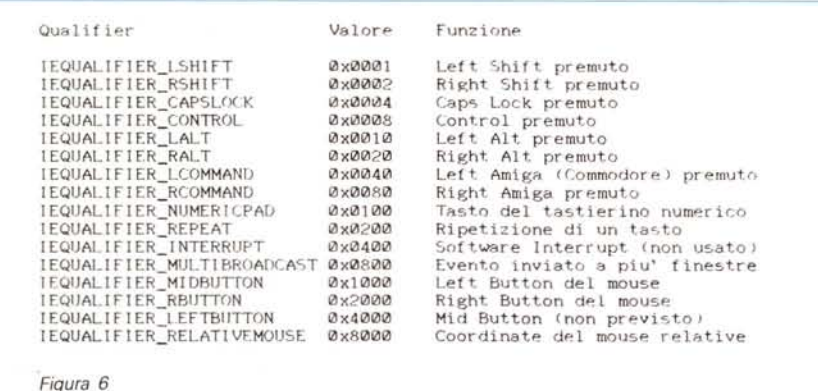

EQU ; Riferimento ad Exec \_SysBase \_LVOForbid **XRFF** LVOPermit **XREF** MOVE.L MyHandler \_SysBase, A6 LVOForbid(A6) **JSR** <resto dell'Handler> MOVE.L SysBase, A6 LVOPermit(A6) **JSR RTS** Figura 7

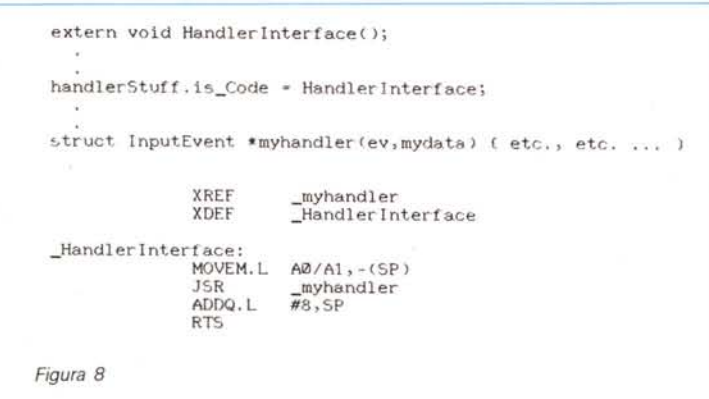

Il compito fondamentale di un linker è quello di risolvere tutti i riferimenti esterni. Avete un minuto per indovinare cosa succede in quei due programmi, una volta linkati insieme: (pausa). Non avete capito? Vabbé, non fa niente: ve lo spiego io. Il programma in C chiama la funzione HandlerInterface (ricordate il « \_ » preposto): questa label è resa disponibile all'esterno con la direttiva XDEF (Cross Definition). Dunque il controllo passa alla HandlerInterface, che, dopo un po' di operazioni (che chiariremo in seguito) chiama la \_myhandler, definita esterna con la XREF. La \_myhandler corrisponde alla funzione myhandler() del listato C: dunque, come avrete capito (spero! Sono io che credo di non aver capito niente!) Il C chiama l'Assembly, che, a sua volta, chima il C di nuovo. Bello, no? Elegante e funzionale. Di questi trucchetti faremo maggior uso in seguito.

Per assemblare e linkare un programma (ad esempio Prog.asm) i comandi sono:

ASSEM Prog.asm -o Prog.o ALINK FROM Prog.o TO Prog LIB lib:amiga.lib

Volendo compilare un programma che fa riferimento a un oggetto in Assembler esterno con il Lattice C 3.10 la sintassi è la seguente (posto che il sorgente C si chiami Prog\_C.c e quelli in Assembly Prog\_ASM.asm):

LC1 Prog\_C LC2 Prog\_C ASSEM Prog\_ASM.asm -o Prog\_ASM.o BLINK FROM lib:c.o+Prog\_C.o+Prog\_ASM. o TO Prog LIB lib:lc.lib+lib:amiga.lib.

Ora, per coloro che hanno almeno qualche rudimento sul funzionamento del 68000, spiegherò quelle che vanno sotto il nome di «C Calling Conventions»: come si chiama una funzione

esempio, la fprintf. Ogni label definita in un programma C (nome di variabile, indirizzo, funzione) è SEMPRE disponibile dall'esterno, cioè perché un altro programma possa farvi riferimento. In figura 8 uno stralcio di un programma che molto mi ha fatto penare (alla fine vi spiegherò perché).

Veramente i programmi sono due, uno in C e uno in Assembly: dopo la compilazione separata di entrambi, bisogna «linkarli» (legarli insieme, unirli) con il linker ALINK di mamma Commodore (o BLINK della The Software Distillery).

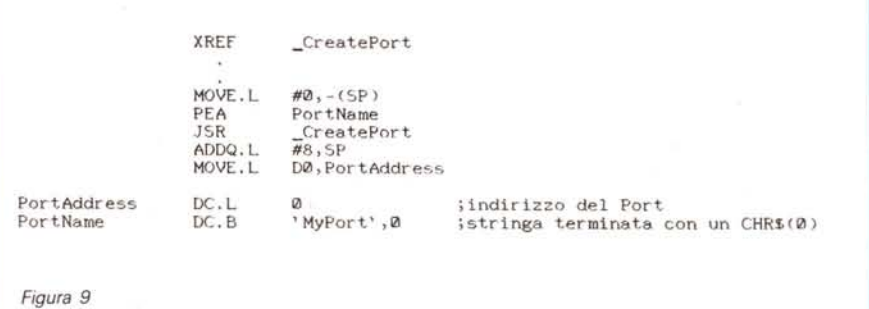

SOFTWARE

AMIGA

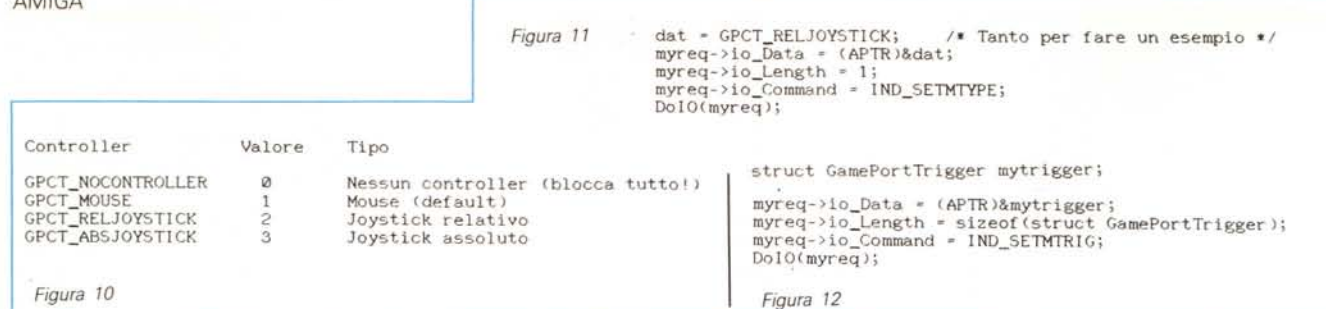

prevista per un listato C da un programma in Assembly. Anzitutto, gli argomenti vengono passati sullo stack, sotto forma di dati a 32 bit depositati su di esso in ordine inverso alla lettura (cioè dall'ultimo al primo); dunque, si chiama la funzione. Un valore eventualmente ritornato dalla funzione viene da questa passato in DO. Mi spiego con il solito esempio (vedi figura 9).

Con la MOVE.L #0, -(SP) trasferiamo sullo stack il secondo argomento (i flag del port). mentre, con la PEA portName, trasferiamo sullo stack (sempre là!) l'indirizzo effettivo del nome del port (l'istruzione PEA [Push Effective Addressl. analogamente alla LEA, forma un indirizzo e lo deposita sullo stack). Infine, chiamiamo la CreatePort e depositiamo l'indirizzo del port in PortAddress (una locazione dell'area dati del programma). Ecco perché, nella \_Handlerlnterface di cui sopra, il DO non viene memorizzato: esso vale come ritorno per l'Input-Handler.

Noterete anche che, dopo la chiamata a CreatePort, abbiamo «aggiustato» lo stack: questo perché una routine in C non preleva i dati dallo stack in modo usuale, ma «delicatamente», senza variare lo Stack Pointer (SP).

Conseguentemente, alla fine bisogna aggiungere tante volte 4 quanti argomenti abbiamo passato (nel caso di cui sopra  $2*4 = 8$ ).

#### *Gli altri comandi*

Quasi dimenticavo gli altri comandi... Dunque, potete cambiare driver per il vostro mouse. Anzitutto, per cambiare porta (giochi), potete dare questo: ..•..

UBYTE dat;

**dat \* 1; /\* Porta 2 (sinistra sul** 50~)**\*/** myreq->io\_Data • (APTR)&dat; **myreq->io\_Length = 1;** myreq->io\_Command <sup>=</sup> IND\_SETMPORT; DoIO(myreq);

Oppure potete cambiare controller: se date uno sguardo al file INCLUDE <devices/gameport.h>, troverete i tipi di controller rappresentati in figura 10. Il joystick assoluto registra solo· la direzione della leva (senza far muovere il pointer, se non di un solo pixel [i]), mentre il joystick relativo sposta effettivamente il cursore nella direzione in cui muoviamo la leva. AI solito, la procedura è rappresentata in figura 11.

Ma le possibilità di driving non terminano qui: potete decidere quali eventi prendere in considerazione e in quale modo: a questo scopo potete settare il Trigger, il quale è siffatto: ..•..

 $\overline{\mathbf{a}}$ 

```
struct GamePortTrigger (
    UWORD gpt_Keys;
    UWORD gpt_Timeout<br>UWORD gpt_XDelta;
   UWORD gpt_YDelta;
\alpha
```
gpLKeys specifica la sensibilità ai tasti: specificando solo 1 (GPD\_DOWN-KEYS). verrà riportata la sola pressione dei microswitch; se aggiungiamo 2 (GP-D\_UPKEYS) verrà riportato anche il loro rilascio; ovviamente, settando solo GPD\_UPKEYS riceveremo solo informazioni sul rilascio dei microswitch. gpL Timeout è il numero di Ticks (cinquantesimi di secondo) che devono trascorrere tra un evento e l'altro perché siano considerati diversi. Infine, gpLXDelta e gpL YDelta non so proprio cosa siano, anche perché sembra non servano proprio a niente ... Ciò nonostante, è bene settarli entrambi a 1.

La procedura è (sic!) sempre uguale (vedi figura 12).

Possiamo spedire un evento (che passerà regolarmente la catena degli Handler) con il comando IND\_WRITEE-VENT:

 $\bullet$ 

myreq->io\_Data • (APTR)&myevent; po è quello di dimostrare l'uso myreq- >io\_Length <sup>=</sup> sizeof (struct lnputEvent); del device, tutto qui. myreq->lo\_Command • IND\_WRI TEEVENT; myreq->10\_Command \* IND\_WRITEEVENT;<br>DolO(myreq); Consiglio di salvare gli eventi in

Infine, ci togliamo dalle scatole (pardon!) 1'lnputHandler sistemato: ..•..

myreq->io\_Data • (APTR)&Handlerlnt; myreq->io\_Command • IND\_REMHANDLER; DoIO(myreq) ;

#### *Conclusioni*

Il «programma che molto mi aveva fatto penare» è un demo della input.device scritto da Rob Peck della Commodore-Amiga Inc., che si limitava a riportare dati sugli eventi in corso. La «pena» derivava dall'istruzione L1NK (solo troppo tardi scoperta). i cui malefici effetti si fecero sentire per circa un mese... fino alla stoica decisione: «Lo riscrivo in Assembly, tie'!!».

In conclusione, vi presento due programmi in Assembly regolarmente commentati che, rispettivamente, salvano e riprendono su/da un file tutto quello che fate con la tastiera e/o col mouse: il primo ha la sintassi

SaveEvents > (nome del file)

mentre il secondo si lancia con

LoadEvents < (nome del file)

Il programma SaveEvents salva prima il timeval del primo evento (che va dunque perso). poi gli altri eventi (18 byte per evento).

Per esigenze... didattiche (aridaje!) ho tralasciato alcuni particolari necessari in un programma curato (se ne vedono molti di questo genere in giro) l'importante è capirsi.

Tra i principali difetti annovero il salvare il solo primo evento di una catena, il non considerare la posizione iniziale del mouse e il non bloccare gli eventi per proporre quelli registrati, insieme a tante altre cosucce che sarebbero state utili ... e che non ci sono.

Comunque il palinsesto è valido e le modifiche non sarebbero difficili: in effetti il mio unico sco-

RAM: per renderne più veloce la gestione in fase di caricamento. Particolarmente interessante (se non altro per la quantità di tempo speso a farla funzionare) è, secondo me, la parte del LoadEvents che calcola il tempo di attesa tra un evento e l'altro: solo sette istruzioni (potenza del 68000!).

**struct lnputEvent myevent;**

**struct Interrupt Handlerlnt;**

# **Adaptec: le nuove prestazioni di una multiutenza intelligente**

# **Da Contradata le soluzioni multiuser per il bus AT e Microchannel**

# **La multiutenza veloce è quella intelligente**

In condizioni di multiutenza con gli attuali AT 286/386, spesso accade che il traffico dati tra CPU e periferia sia molto congestionato. In tal caso, perfino i sistemi operativi più evoluti, come XENIX e UNIX, non riescono ad esprimere tutta la loro potenziale velocità.

Per eliminare questo classico "collo di bottiglia" tra CPU e Hard Disk, Adaptec

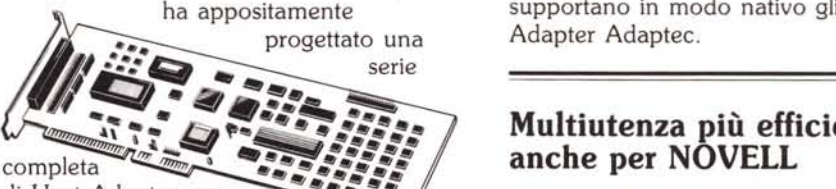

**.. -.** di Host Adapter per **ee.;,** i bus AT e Microchannel, nati per supportare HDD e FDD con protocollo SCSI in ambiente multiuser.

La loro capacità di gestire più comandi contemporaneamente, consente di liberare, con tecnica Mailbox in DMA, la CPU dalla gestione di tutte le operazioni di Input/Output, assegnando all'Host Adapter il compito di smaltire il trasferimento dati alle periferiche.

In ambiente UNIX e XENIX, la velocità e l'efficacia del sistema crescono in modo considerevole se confrontate

con qualsiasi soluzione ESDI.

# **Adattabilità immediata a tutti i sistemi operativi multiutenza**

I principali standard di multiutenza, tra cui:

- SCO XENIX 2.3 GT (286) per AT
- SCO XENIX 2.4 (386) per AT
- SCO XENIX 286 PS/386 PS per Microchannel
- ISC UNIX (386/IX release 2.0 e sup.)
- MICROPORT UNIX S,

supportano in modo nativo gli Host Adapter Adaptec.

## **Multiutenza** più efficient **anche per NOVELL**

Adaptec ha realizzato un driver software per NOVELL 2.12 (escluso ELS2) e 2.15 per bus AT e Microchannel: da oggi anche questo standard cosÌ evoluto potrà godere delle grandi prestazioni assicurate dalla perfetta integrazione HW/SW firmata Adaptec.

Per ulteriori informazioni sui prodotti distribuiti da Contradata, telefonate allo 039/737015 o scrivete a Contradata srl, Via Monte Bianco, 4 - 20052 Monza (MI) telex 352830 CONTRA I - fax 039/735276 G3.

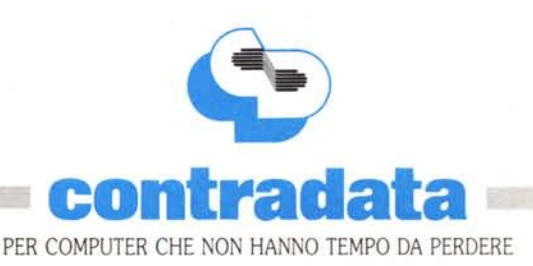

guétal

**Present EMAU '88**